## **Process Flow Selection**

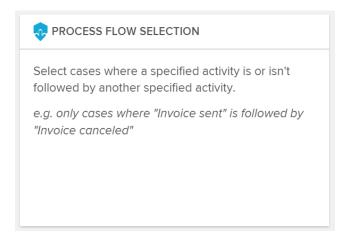

With the Process Flow Selection, you can select cases that are followed by a certain activity (or not).

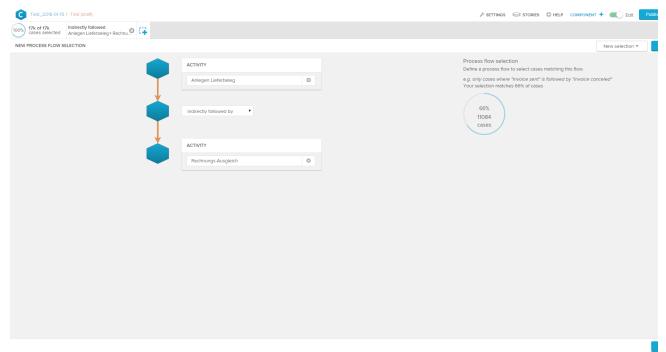

In the selection fields, choose two activities. After that, you can select a connection operator:

- Directly followed by: Filter for cases that flow directly from the first to the second activity that you selected.
- Indirectly followed by: Filter for cases that flow from the first to the second activity. On their way, they might also pass other activities.
- · Not directly followed by: Filter for cases that run through the first activity and are not directly followed by the second activity.
- . Not indirectly followed by: Filter for cases that run through the first activity and are not directly or indirectly followed by the second activity.